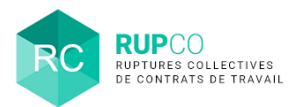

**Gestion des pièces jointes** Profils Employeur & Administration

#### **En préambule**

2

1

Ce document présente la gestion des pièces jointes :

- **1. Dépôt des pièces jointes** via l'action **Consulter / Compléter / Modifier** du menu d'actions rapides
- **2. Dépôt des pièces jointes** via une autre action du menu d'actions rapides
- **3. Consultation** des pièces jointes déposées
- **4. Suppression** d'une pièce jointe.

L'action rapide … **aux pièces jointes du dossier** ne permet pas d'ajouter des pièces jointes mais uniquement de les consulter.

## **Dépôt via l'action rapide Consulter / Compléter / Modifier le dossier – étape 1**

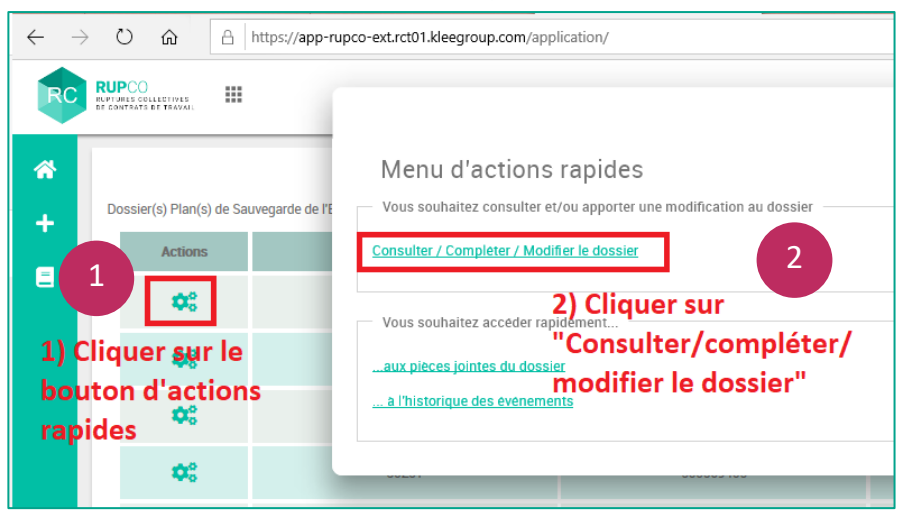

Depuis le tableau de bord, cliquez sur la fonction **Actions rapides** à gauche du dossier à traiter.

Affichage du menu **Actions rapides**. Cliquer sur **Consulter / Compléter / Modifier** pour déposer une pièce jointe.

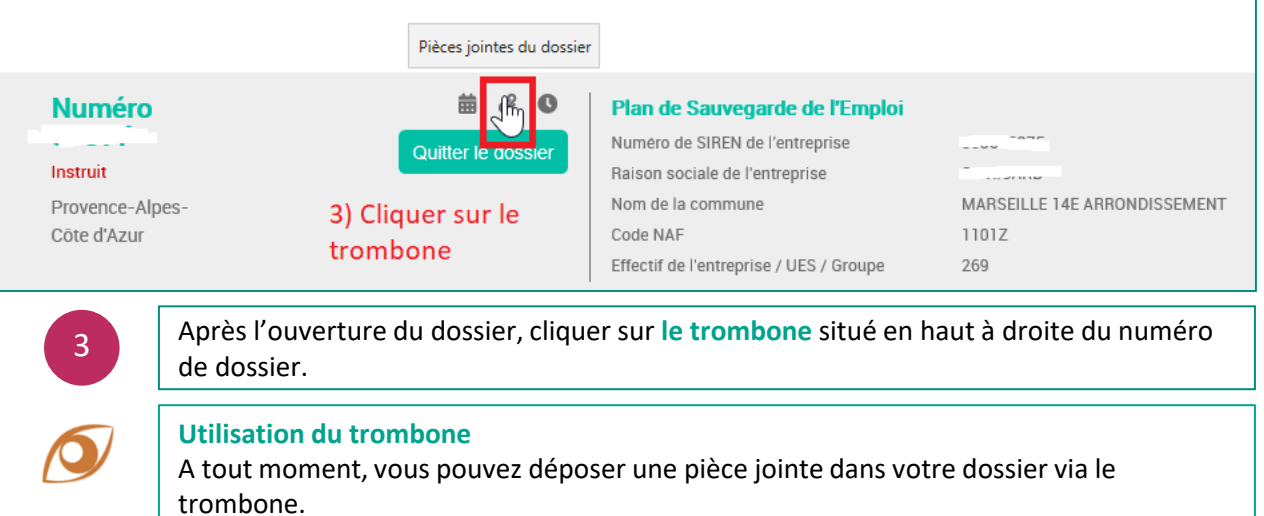

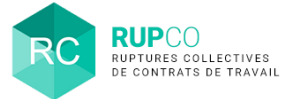

### **1 Dépôt via l'action rapide Consulter / Compléter / Modifier le dossier – étape 2**

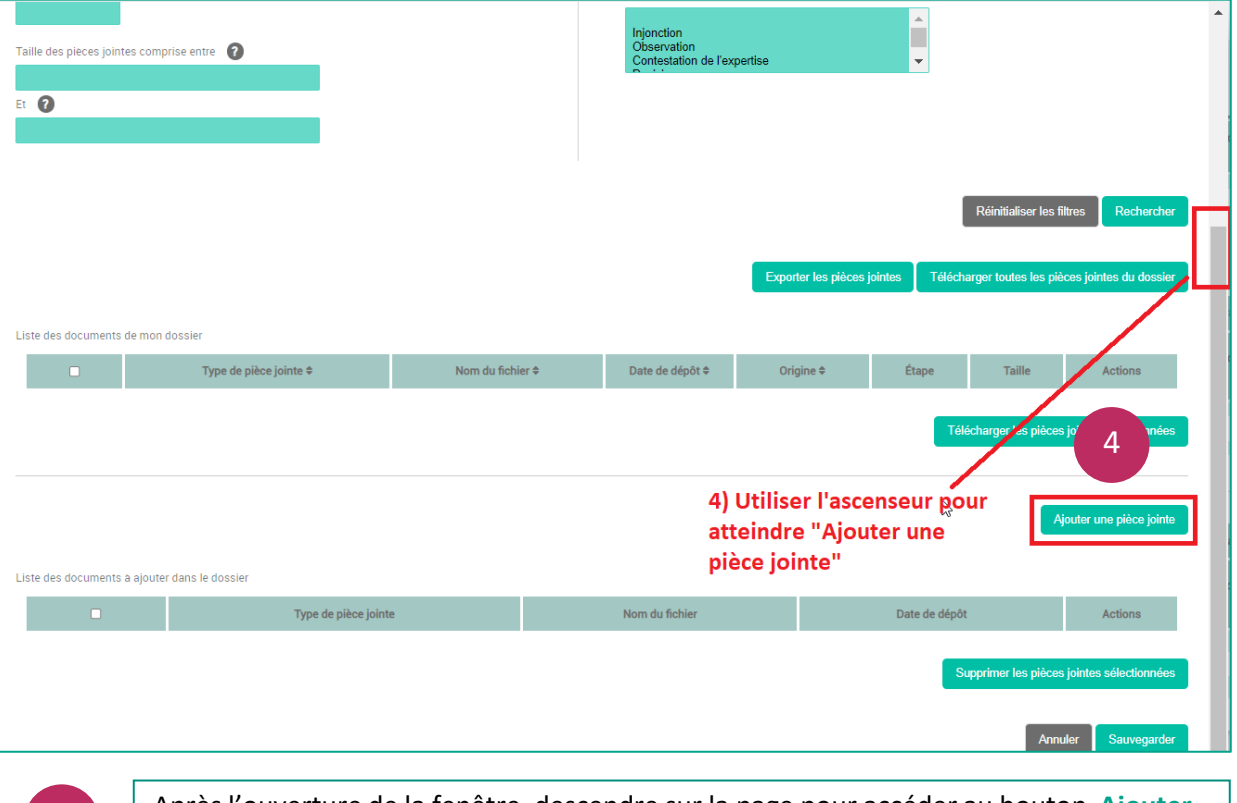

Après l'ouverture de la fenêtre, descendre sur la page pour accéder au bouton **Ajouter une pièce jointe.**

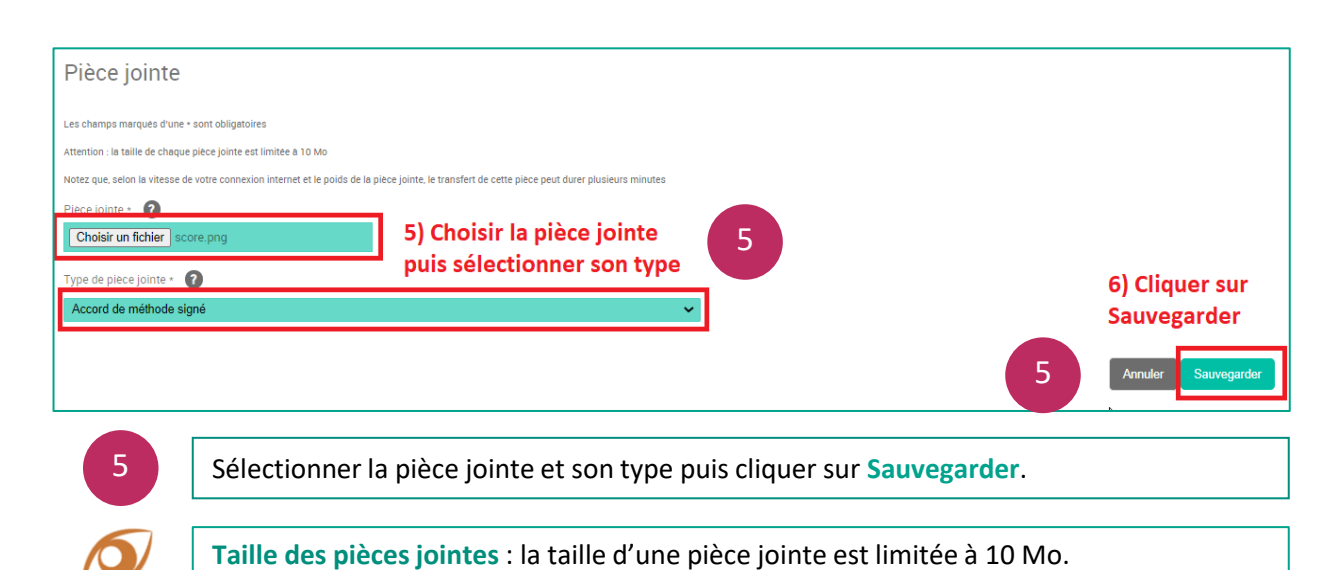

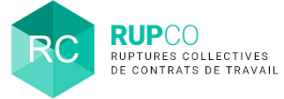

## **1 Dépôt via l'action rapide Consulter / Compléter / Modifier le dossier – étape 3**

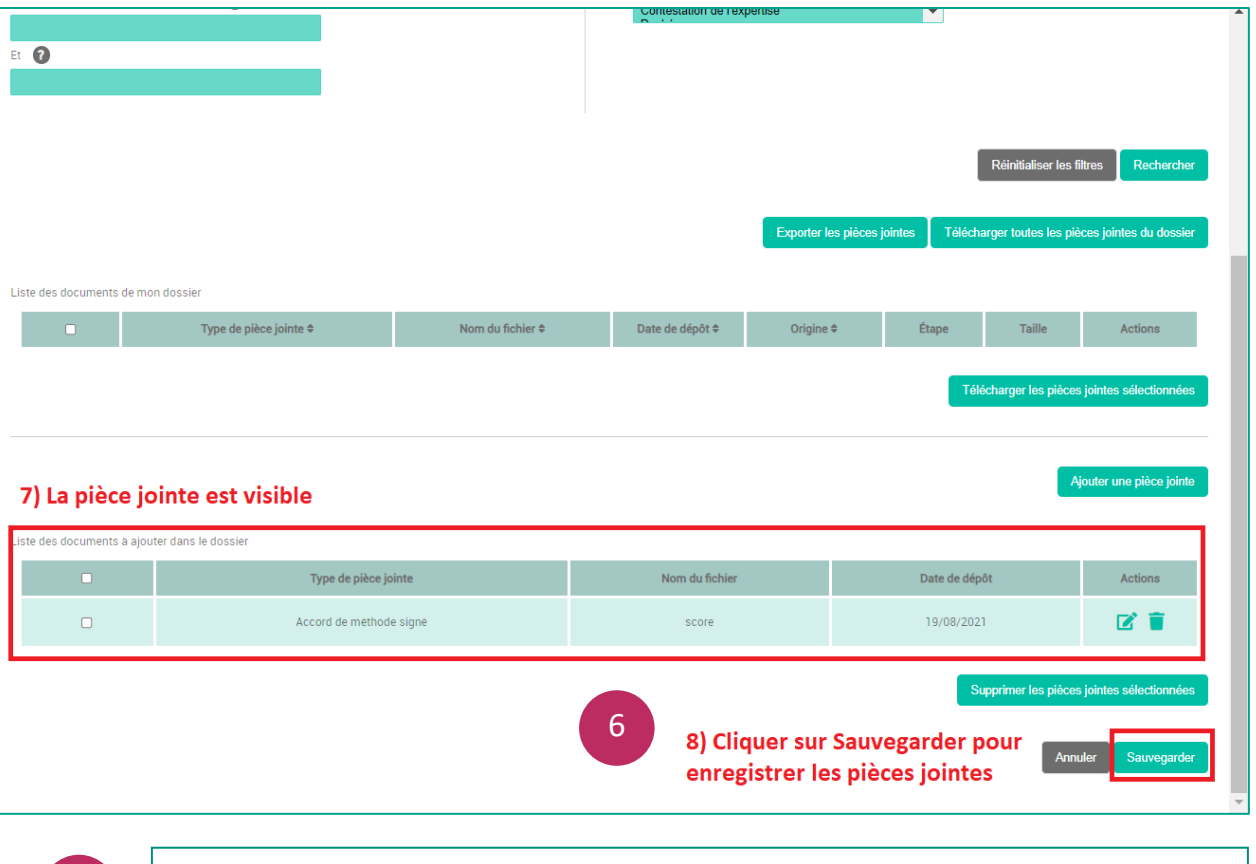

Il est nécessaire de cliquer sur **Sauvegarder** une seconde fois pour enregistrer la pièce jointe.

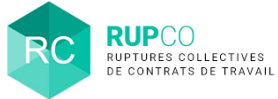

#### **Dépôt via une autre action rapide - étape 1**

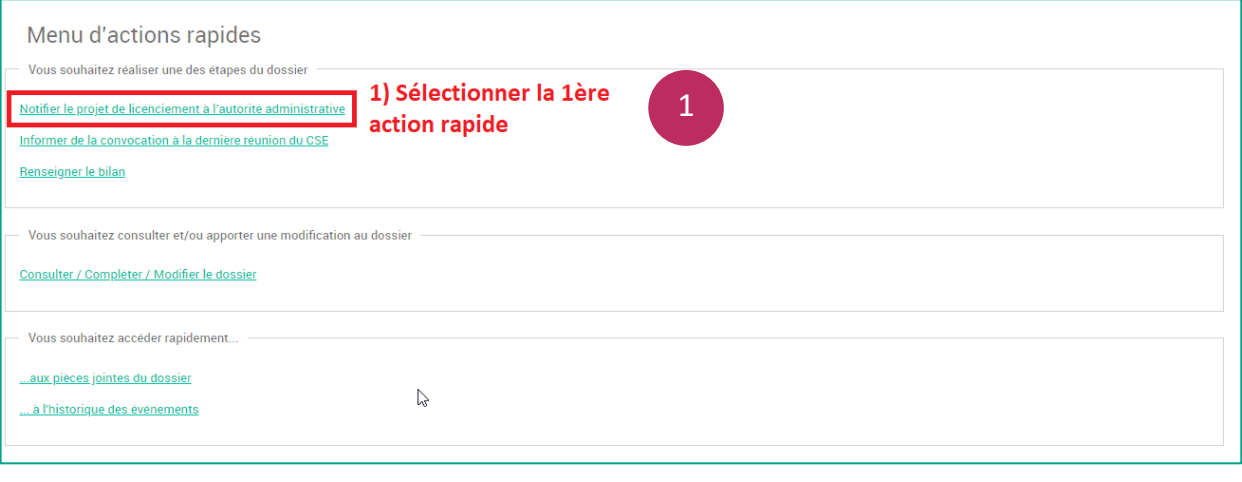

1

3

Sélectionner l'action rapide affichée dans cet exemple **Notifier le projet de licenciement à l'autorité administrative.**

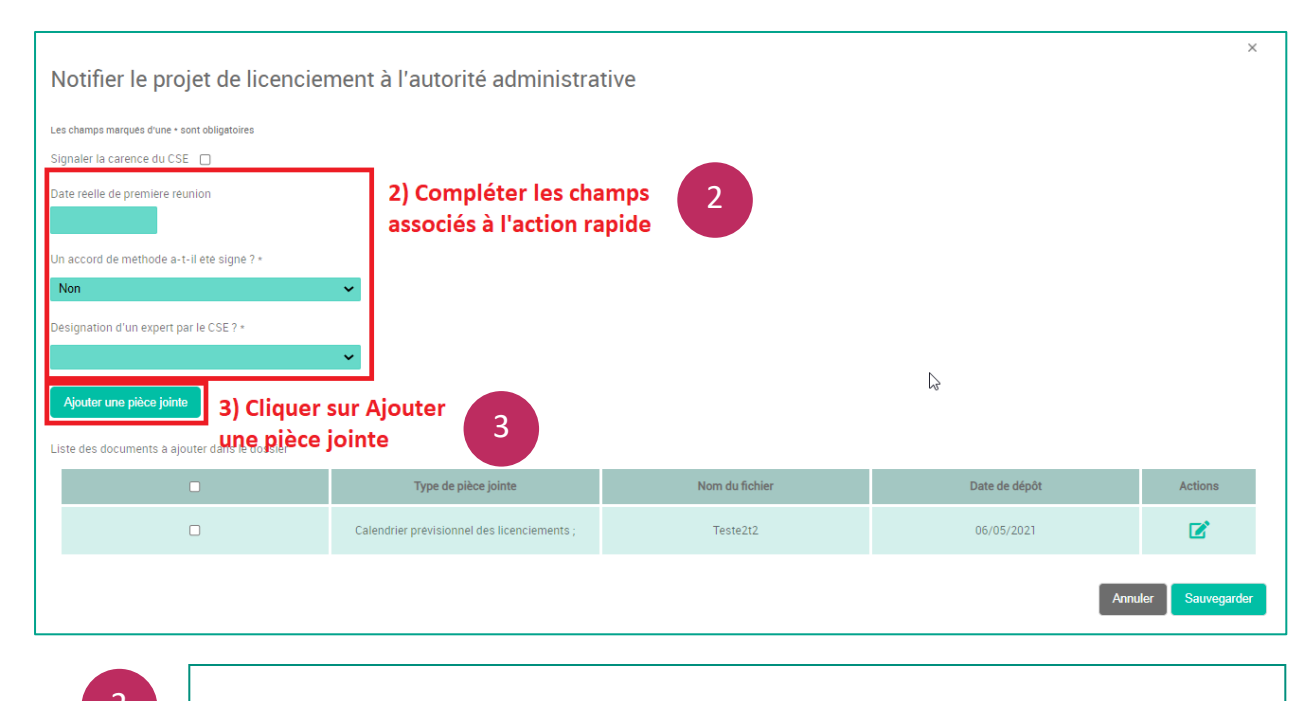

2  $\bigcup$  Une nouvelle fenêtre s'ouvre, compléter les champs demandés.

Cliquer sur **Ajouter une pièce jointe.**

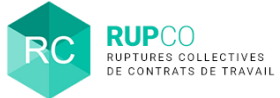

# **Dépôt via une autre action rapide - étape 2**

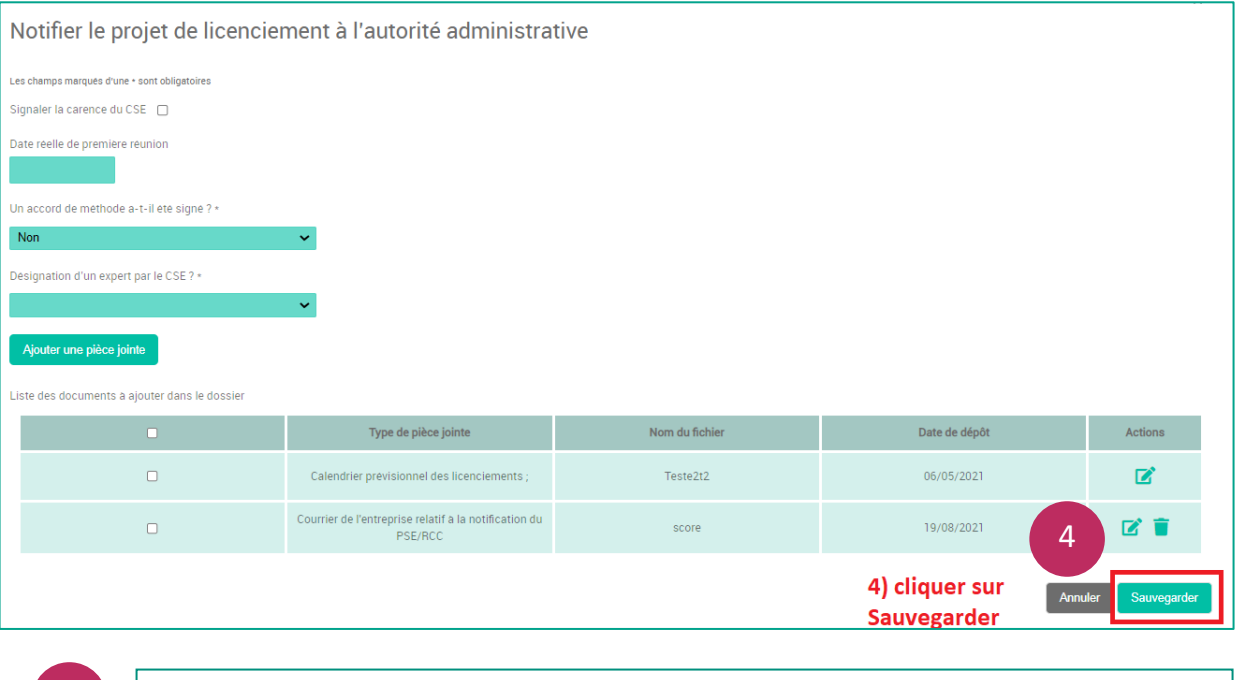

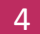

#### 4 Cliquer sur **Sauvegarder**.

© Ministère du Travail (DGEFP) - Dernière révision : août 2021 5

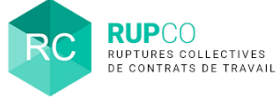

### **Vérification de l'ajout d'une pièce jointe – étape 1**

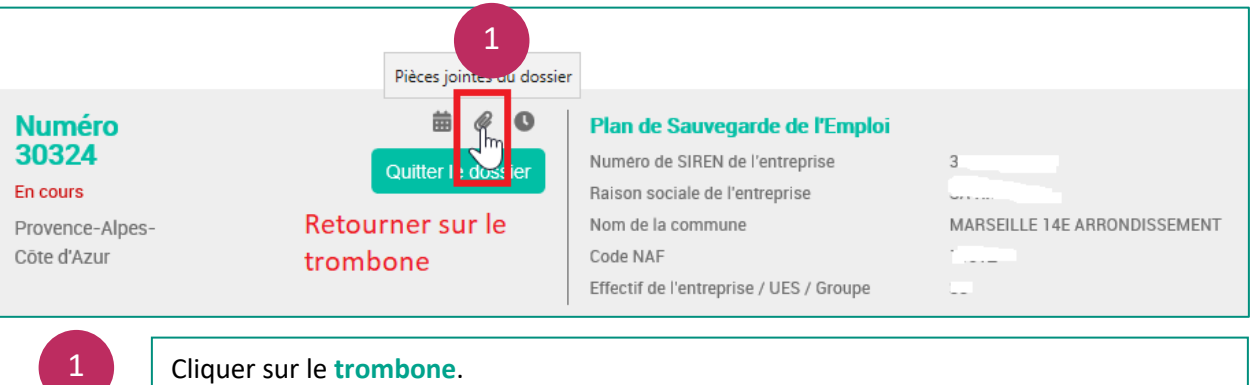

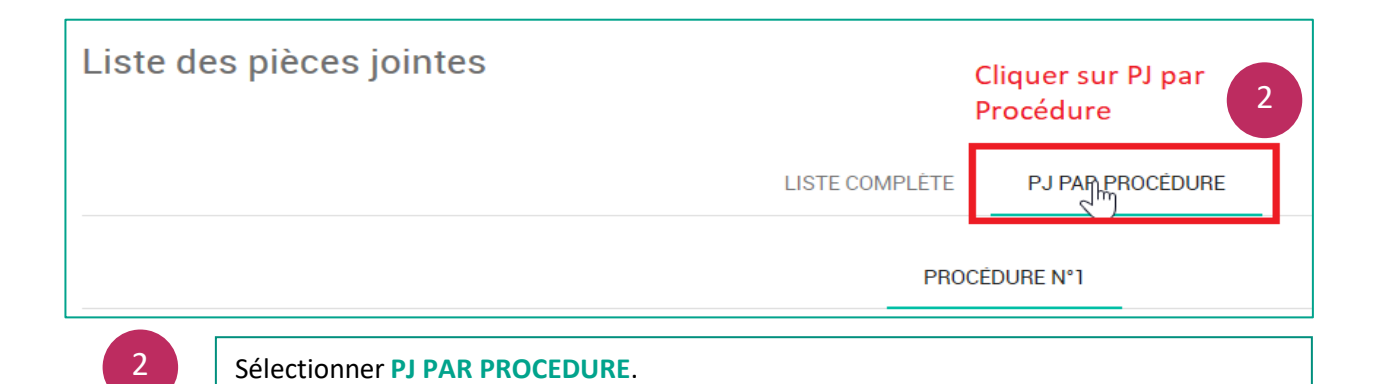

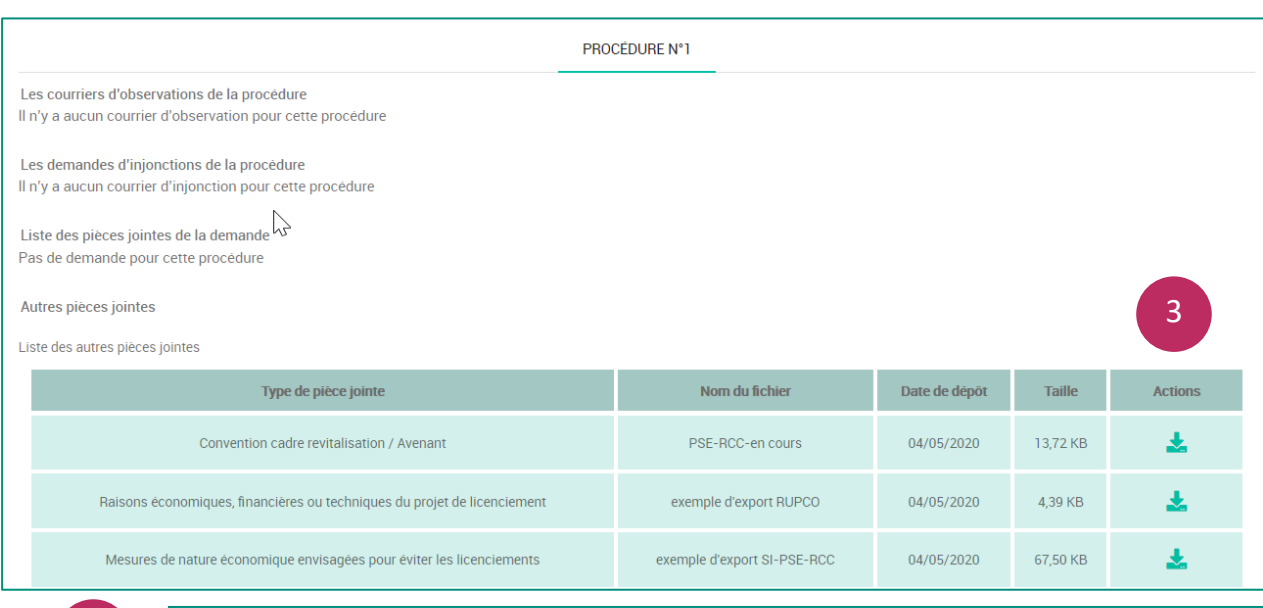

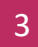

#### Les pièces jointes déposées dans le fichier sont affichées et peuvent être téléchargées**.**

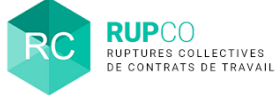

# **3 Vérification de l'ajout d'une pièce jointe – étape 2**

Il n'est pas possible de supprimer une pièce jointe qui a été sauvegardée 2 fois. Par contre, il est possible de modifier son type.

En cas d'erreur, nous vous invitons à déposer la pièce jointe à remplacer et préciser dans son objet que cette nouvelle pièce jointe **"annule et remplace telle ou telle pièce jointe"** déjà déposée.

Il est possible de déposer plusieurs pièces jointes avec le même type. Le message d'alerte n'est pas bloquant.

© Ministère du Travail (DGEFP) - Dernière révision : août 2021 7